# 用 CH372 或者 CH375 升级 CH371

## 1、概述

CH372 与 CH371 相比,数据缓冲区更大,传输速度更快,除此之外,CH372 还支持 USB 产品制造 商自定义厂商 ID 和产品 ID。CH375 包含了 CH372 的全部功能,所以本说明也适用 CH375。

由于 CH372 与 CH371 的部分引脚和功能不兼容,如果打算用 CH372 或者 CH375 代替 CH371,那么 需要修改硬件连接方式以及软件操作方式。

本文是关于如何将 CH372 (或者 CH375) 用于原 CH371 演示板的说明。有些用户已经购买 CH371+CH451 的演示板(评估板),如果打算在该演示板上试用 CH372 或者 CH375, 那么可以外加一块 CH375 到 CH371 的转换板。

#### 2、CH372(CH375)与 CH371 的主要区别

#### ⑴、硬件连接

- ① 目前,CH372 只提供 SSOP20 超小型贴片封装,CH375 只提供 SOP28 贴片封装。
- ② CH372 只有一根地址线 A0,占用两个 I/0 端口地址,不支持复用地址方式;而 CH371 支持直接 地址方式和复用地址方式,占用 16 个 I/O 端口地址。
- ③ CH372 的 USB 数据线 D+和 D-不需要串联电阻;而 CH371 需要串联电阻。
- ④ CH372 支持 5V 或者 3.3V 电源电压,并且增加一个 V3 引脚,需要外接退耦电容,或者与 VCC 一 起连接 3.3V 电源; 而 CH371 只支持 5V 电源。
- ⑤ CH372 不支持两线串行接口 SCL/SDA,并且不支持主控方式(因为 CH372/CH375 需要外部发出 设置 USB 模式命令后才能工作),如果需要使用主控方式,那么可以用 CH341 芯片的并口方式 代替 CH371 的主控方式,操作速度更快,并且 CH341 支持两线串行接口 SCL/SDA。
- ⑥ CH372 不提供上电复位输出引脚,CH375 提供上电复位输出和外部复位输入引脚。
- ⑵、软件操作
	- ① CH372 采用命令口加数据口的 1/0 操作方式,任何操作都是先要发出命令给 CH372,然后是有 顺序的数据输入或者输出;而 CH371 是寄存器映射方式,不考虑顺序。
	- ② CH372 的批量数据端点的缓冲区是 64 字节,速度可达 300KB/S,并且具有缓冲区锁定功能,防 止数据覆盖和重发;而 CH371 的缓冲区是 8 字节。
	- ③ CH372 提供给单片机的中断是低电平中断,直到单片机获取中断状态后才撤消中断请求;而 CH371 提供的中断是低电平脉冲中断,自动撤消中断。
	- ④ CH372 上电后默认是关闭 USB 功能,连接到计算机的 USB 端口是没有反应的,必须由单片机给 其设置 USB 工作模式,才能启用 USB 功能;而 CH371 和 CH341 上电后默认是启用 USB 功能,连 接到计算机的 USB 端口是有反应的。
	- ⑤ CH372 支持 USB 产品制造商自定义厂商 ID 和产品 ID,可以在设置 USB 工作模式之前通知 CH372 修改,以便于区分各厂家的各种 USB 产品;而 CH371 不支持。
	- ⑥ 通过 CH372 的 DLL 一次最多可以读写 4096 个字节的数据,可以参考 CH372 评估板资料中的 BULK\WIN 目录下的 C 程序。
	- ⑦ CH372 支持外置固件方式,CH372 对单片机的 I/O 读写有一定的时序要求。

### 3、CH372 或 CH375 到 CH371 的转换板

转换板只是针对原 CH371 的演示板,原演示板的 CH371 是 DIP28 封装,而 CH372 和 CH375 是贴 片封装,并且部分引脚不同,所以需要转换板才能在原 CH371 的演示板上试用 CH375。由于 CH375 的 USB 设备方式的功能与 CH372 相同, 所以可以在 CH375 试用后直接换成 CH372, 以降低硬件成本。

转换板应该插入原 CH371 的 DIP28 插座, 另外, 需要如下设置:

- ① 演示板上的电阻 R1 和 R2(串联于原 CH371 的 USB 数据线 D+和 D-的电阻)应该直接短路, 或者替换成 1Ω左右的电阻。
- ② 演示板上的跳线 J1(连接原 CH371 的 CS 引脚的跳线)应该断开,因为转换板上已经将 CH375 的 CS 引脚通过电阻 RCS 接地了。
- ③ 演示板上的电容 C1 和 C2(原 CH371 的振荡电容),可以换成 15pF。
- ④ 演示板上的 U3、L1、R3 都用不到,可以去掉。
- ⑤ 完全使用 CH372 评估板的资料(网上可以下载压缩文件 CH372EVT.ZIP)进行演示。例如, 在连接计算机后,使用 CH372(或 CH375)的驱动程序及演示程序,将其中 DEMO 子目录下 的 MCU(或 MCU-C51)下的 CH375451.HEX 文件通过编程器写入原演示板的单片机 U4 中, 演示 USB 控制 CH451; 或将其中 BULK 子目录下的 HEX 文件写入 U4, 可以测试 USB 数据传 输速度。
- 4、转换板的原理图

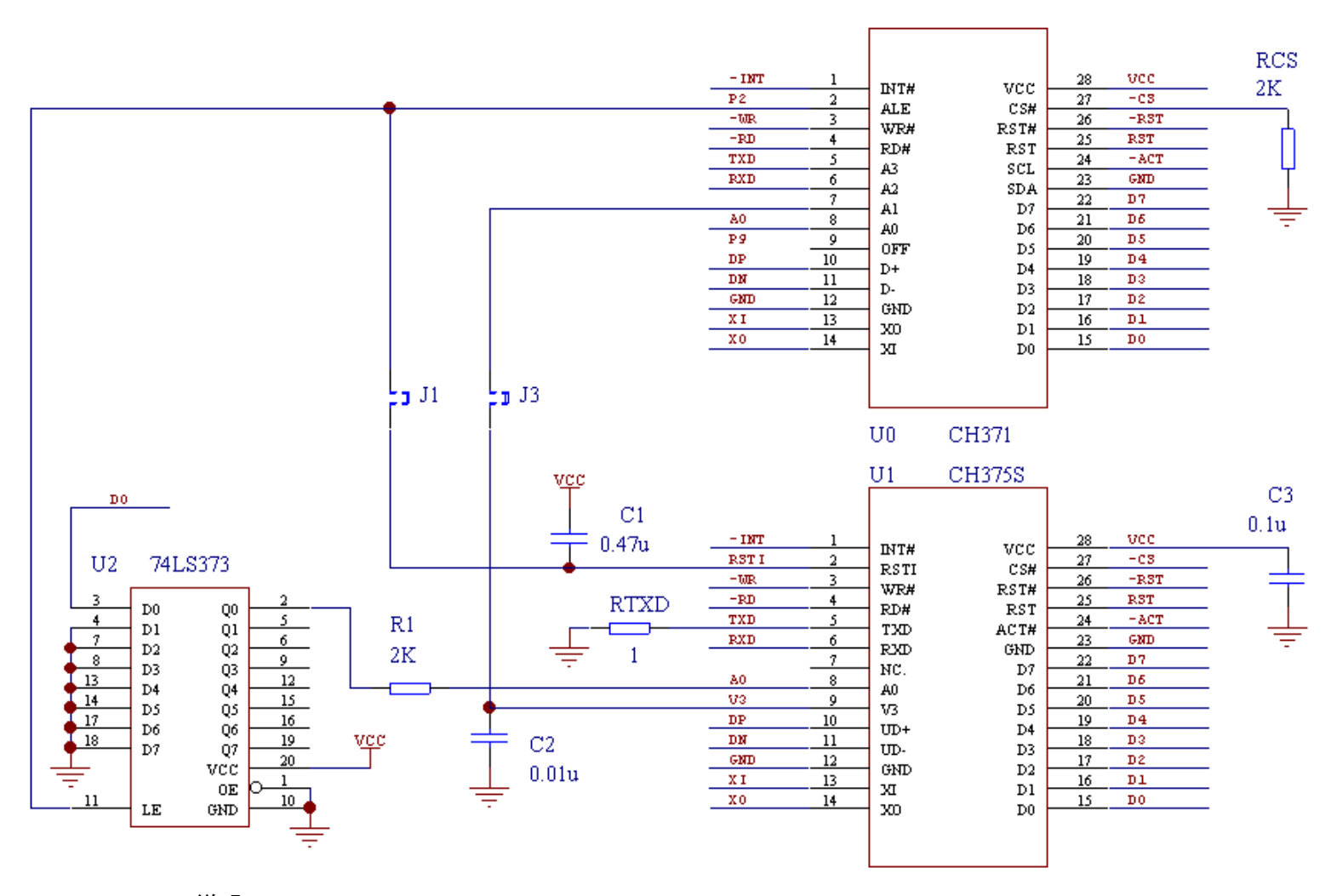

#### 说明:

当用于原 CH371 的评估板时,转换板上的 J1 和 J3 应该断开,因为原 CH371 演示板使用复位地址 方式, 所以转换板上加了地址锁存器 74LS373, 为 CH375 提供地址线 A0。

当用于其它 CH371 的电路中时,如果使用直接地址方式则应该去掉电阻 R1,如果电路中能够提 供正确的片选译码,则可以去掉电阻 RCS。

电阻 RTXD 用于使 CH375 工作于并口方式,去掉 RTXD 后 CH375 将工作于串口方式。如果不是用于 原 CH371 演示板,而是用作 CH375 的 SOP28 转 DIP28, 那么,可以去掉电阻 R1、RTXD、RCS, 并且连 接 J1 和 J3。

# 5、转换板的 PCB 图

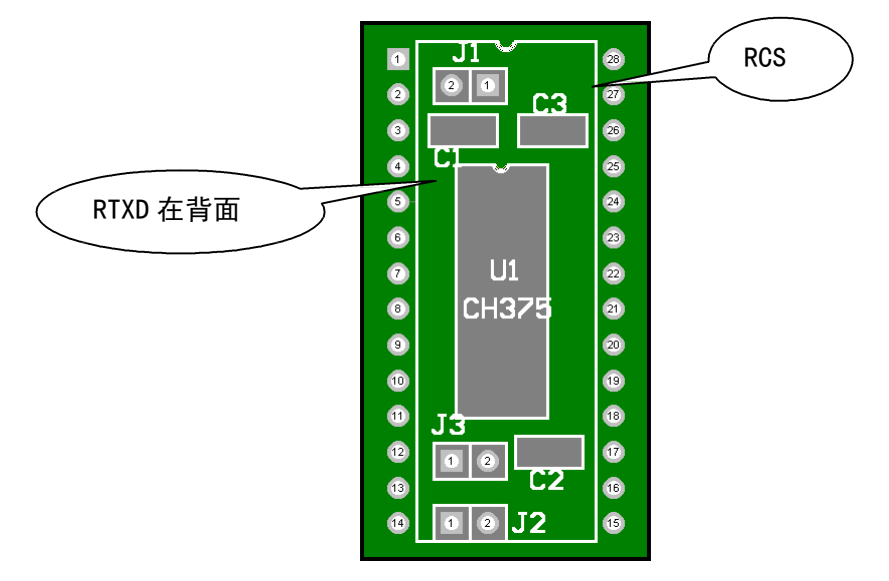